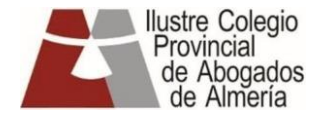

## **MANUAL RESUMIDO INSTALACIÓN DE CIRCUIT**

Para su utilización le recomendamos ver los videos que se han colgado en la web.

## CONEXIÓN DESDE UN DISPOSITIVO MOVIL

**Opción recomendada desde el servicio de informática del colegio de abogados de Almería**

DESCARGUE E INSTALE LA APLICACIÓN denominada *Circuit* **en su dispositivo móvil.**

Para ello, se debe ir a la tienda de Android (Play Store) o a la de IOS (AppStore). Una vez descargada e instalada la aplicación no es necesario que realice ninguna otra acción hasta el momento de prestar la oportuna asistencia. que se realizará conforme a las siguientes pautas de actuación.

No intente acceder previamente o crear su propia sesión en Circuit, basta con su instalación en el dispositivo móvil.

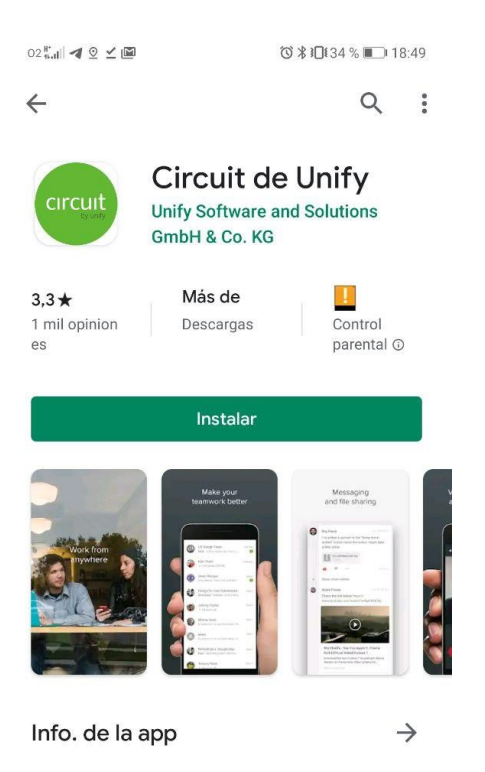

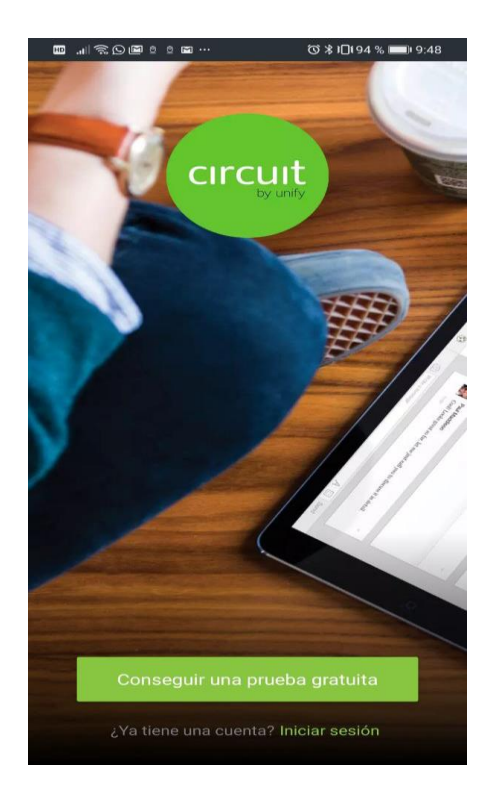

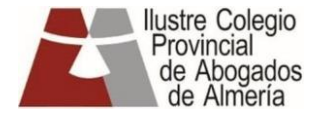

## CONEXIÓN DESDE UN PC

En caso de realizar la conexión a través de ordenador/portátil, no es necesaria la instalación de ninguna aplicación. En el momento de realizar la asistencia, recibirá una invitación por correo electrónico, pinchando en la URL recibida, se abrirá en su navegador una pantalla, donde deberá identificarse para acceder a la videoconferencia, basta con introducer nuestro nombre y apellidos y aceptar las políticas de privacidad, **no se require de ningún registro**, accederemos como invitados..

En este caso es necesario disponer de altavoces y micrófono en el PC (o auriculares con micrófono) para poder intervenir en la videoconferencia.

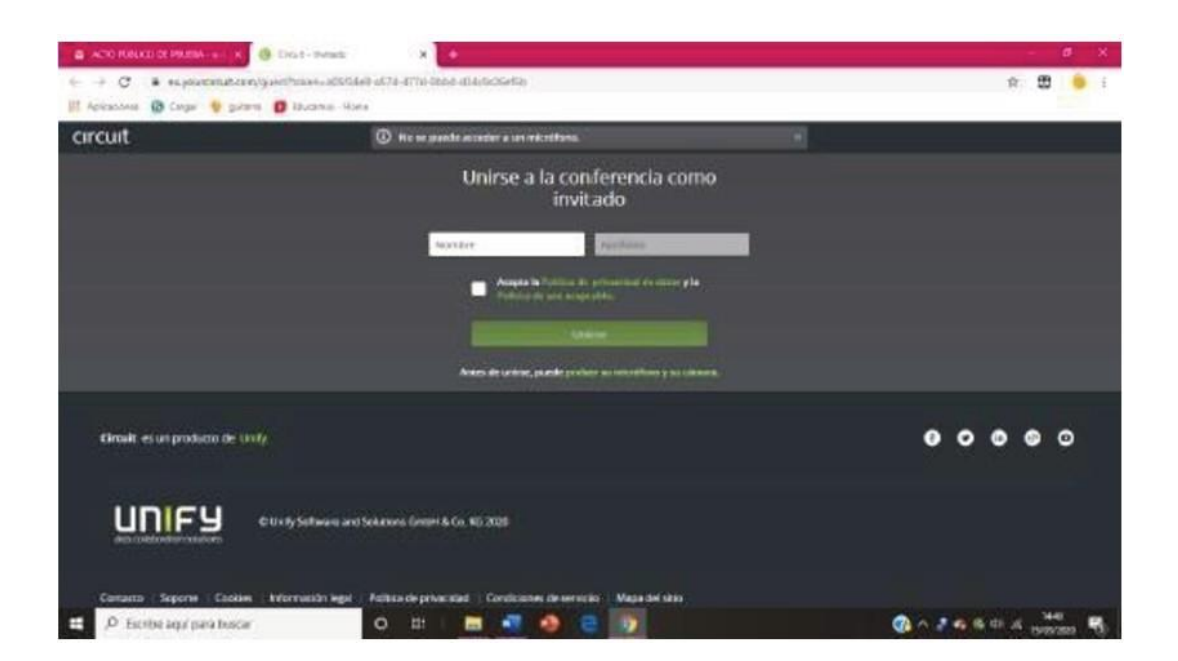